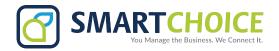

## **Connecting Yealink to WiFi**

## Procedure to connect to Wi-Fi:

- 1. Power on the phone for the first time.
- 2. Tap on the **Menu** icon.
- 3. Scroll to the Basic Settings section and tap on Wi-Fi.
- 4. Select Easy Connection.

**Note:** The phone will search for available wireless network and display.

- 5. Select the desired Wi-Fi network, and tap Connect.
- 6. Enter the password and tap on OK.

Allow a few seconds for the phone to connect to your Wi-Fi connection.

When the phone is connected to a wireless network, the Wi-Fi icon will display in the status bar.

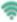